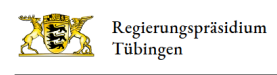

## Auf der Internetseite zurechtfinden

Hier erklären wir Ihnen, welche Informationen Sie auf unserer Internet-Seite finden. Und wir zeigen Ihnen, wo und wie Sie diese Informationen finden.

Dabei helfen Ihnen die Bilder.

Auf den Bildern gibt es Bereiche mit einem roten Rahmen. Das sind die Bereiche, die wir Ihnen nun erklären.

Unsere Internet-Seite ist eine gemeinsame Seite aller 4 Regierungs-Präsidien in Baden-Württemberg.

- Regierungs-Präsidium Stuttgart
- Regierungs-Präsidium Karlsruhe
- Regierungs-Präsidium Freiburg
- Regierungs-Präsidium Tübingen

Ganz oben links ist das Landes-Logo. Daneben steht der Name eines Regierungs-Präsidiums. Sie können auf das Logo klicken.

Dann kommen Sie immer auf die Start-Seite.

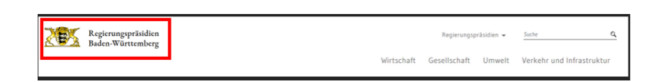

Zwischen den Internet-Seiten der Regierungs-Präsidien können Sie über das Menü oben rechts wechseln:

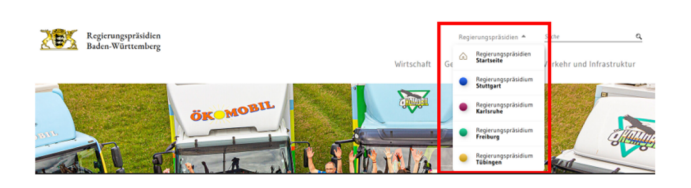

Klicken Sie in der Auswahl auf Regierungspräsidien Startseite.

Es öffnet sich der gemeinsame Auftritt aller Regierungs-Präsidien.

Hier finden Sie Informationen über Themen, die alle Regierungs-Präsidien bearbeiten.

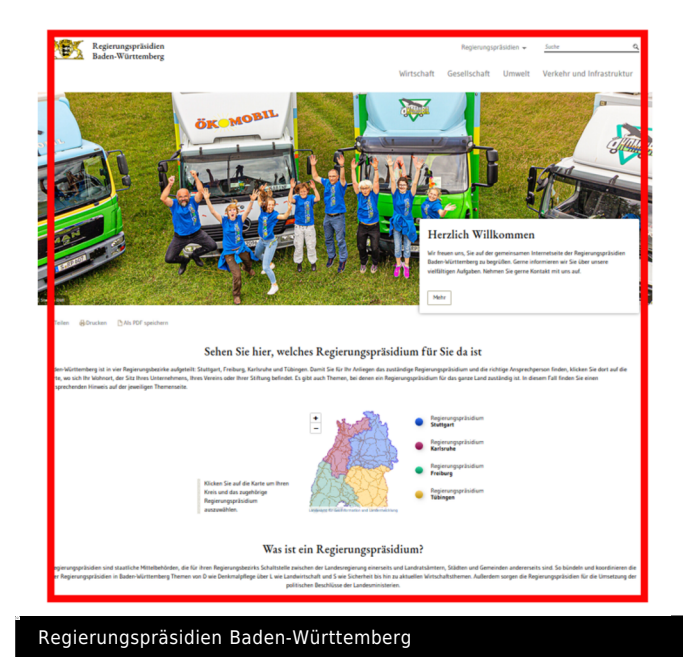

Wählen Sie ein Regierungs-Präsidium. Es öffnet sich die passende Internet-Seite.

Unter der Auswahl stehen 4 Wörter:

- Presse.
- Über uns.
- Themen.
- Service.

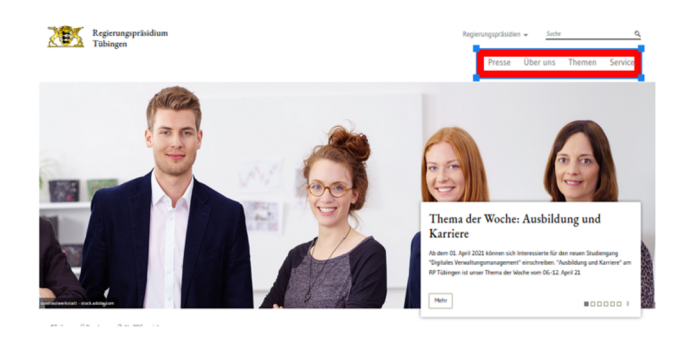

Klicken Sie auf ein Wort. Dann kommen Sie auf eine neue Seite. Dort stehen die Informationen zu dem Thema.

Zum Beispiel:

Sie klicken auf das Wort Service. Dann öffnen sich die neue Seite und Sie können die Informationen dazu lesen. Oder fahren Sie mit der Maus über die Wörter. So kommen Sie direkt auf die Unter-Seiten.

Auf der Start-Seite der Regierungs-Präsidien finden Sie aktuelle Informationen in einzelnen Meldungen:

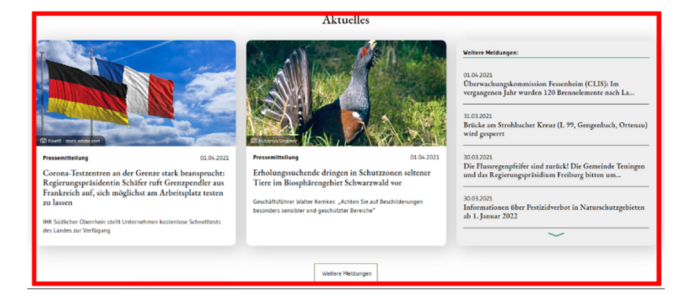

Diese können Sie anklicken. Dann können Sie mehr Text lesen.

Eine Übersicht aller Nachrichten erhalten Sie mit Klick auf weitere Meldungen unter den drei Kacheln.

Manchmal suchen Sie nach etwas Bestimmtem. Dann können Sie die Suche oben rechts nutzen.

Klicken Sie auf die Lupe. Es erscheint dann ein Feld.

Geben Sie in das Feld Suchbegriff eingeben ein Wort ein. Klicken Sie auf die Lupe daneben. Sie bekommen dann eine Liste mit Ergebnissen zu Ihrer Suche.

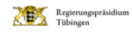

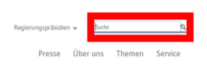

Dann sehen Sie eine neue Seite. Dort finden Sie eine Liste mehrerer Seiten, die zu Ihrer Suche passen.

Hinweis zu weiteren Informationen.

Einige Wörter auf unserer Internet-Seite sind farbig unterstrichen, wenn Sie mit der Maus darüber fahren. Davor befindet sich ein farbiger Pfeil. Dieser zeigt nach oben. Diese Wörter führen Sie auf eine andere Seite auf unserem Auftritt. Dort finden Sie mehr Informationen. Klicken Sie mit der Maus auf den Text. Dann öffnet sich die Internet-Seite mit den weiteren Informationen.

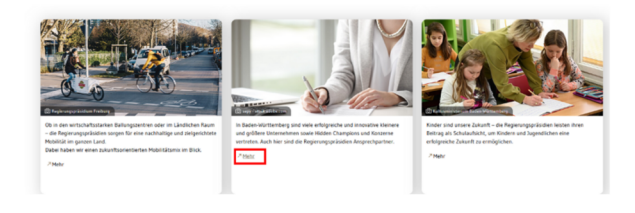

Diese Symbole können Sie ebenfalls finden.

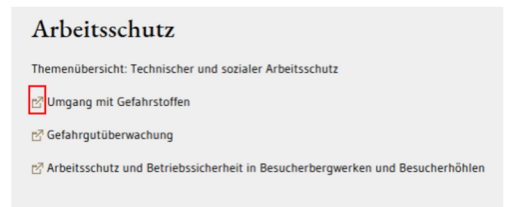

## Das ist ein Link auf eine andere Internet-Seite. Diese Seite ist nicht von den Regierungs-Präsidien. Sie öffnet in einem neuen Fenster.

## Wir bieten auch Dokumente an. Dokumente erkennen Sie ebenfalls an einem Symbol. Das Dokument können Sie öffnen oder speichern. Klicken Sie auf den Text in der Spalte Beschreibung.

 $\sim$ 

## Formulare und Merkblätter

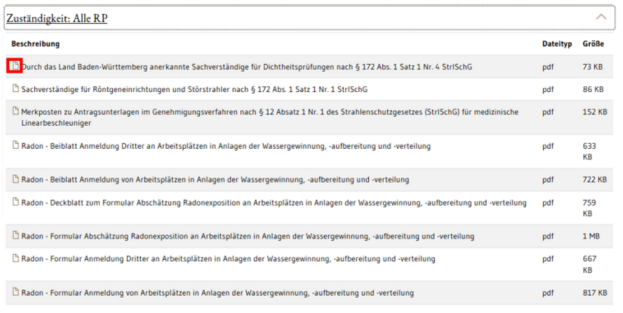